# 如何部署 **hcd** 节点

### 总览

以下是当前 HC 应用程序与可使用操作系统列表及兼容性。

- hcGUI: 跨平台 GUI 客户端, 目前更新至 2.1.2。
- hcd:节点守护进程,即用来处理区块管理和共识的命令行应用程序。
- hcwallet:钱包守护进程,即用来管理地址和转账的命令行应用程序。
- hcctl: 远程调用 (RPC) 客户端, 即用于通过 RPC 命令行来控制 hcd 和 hcwallet 的命令行应用程序。

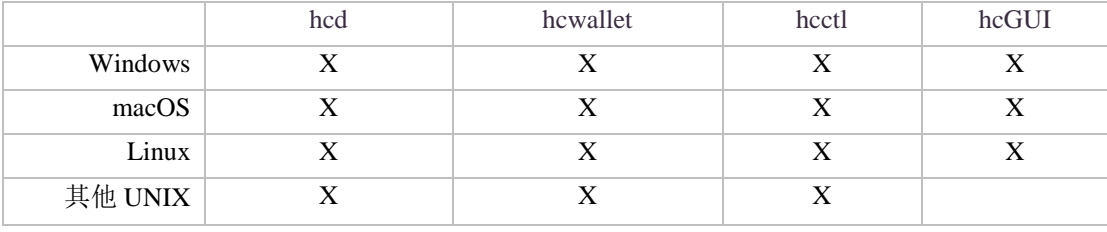

注:"其他 UNIX"目前包括各种\* BSD 和 Solaris / illumos。

请注意:与其他主流加密货币不同,HC 钱包守护进程和节点守护进程是分开的(许 多加密货币都是在同一个守护进程中同时运行钱包与节点功能)。因此,对于选择使 用命令行界面的用户来说,必须保持 hcd 的运行以获得全节点功能,并且使用 hcwallet 来储存 HC、进行 HC 转账以及参与 PoS 挖矿/投票。

### 获取 hcd 节点的三种方式

请使用以下三种方式之一来获取 hcd 节点。

#### **1.** 直接下载二进制文件

如果选择不使用 hcd 的源码, 那么部署 hcd 节点最简便的方法是在 hcd release page (https://github.com/HcashOrg/hcd/releases) 下载最新的二进制文件。该方式目前 支持的平台包括 Linux, Windows 和 OSX。

以 Linux 为例, 可根据需要下载 32 位或 64 位二讲制文件, 下载解压后打开 linux\_amd64\_hcd, linux\_amd64\_hcctl, 即可看到所有可执行的二进制文件: hcd 与 hcctl。

#### **2.** 从源代码编译 hcd

如果用户想从源代码直接编译 hcd,可以从 Github(https://github.com/HcashOrg/hcd) 下载最新源代码。

具体编译方法请参考 https://github.com/HcashOrg/hcd/blob/master/docs/README.md。

编译成功后,可得到可执行的二进制文件: hcd 与 hcctl。

#### **3.** 用 DOCKER 方式部署

从 Github (https://github.com/HcashOrg/hcd) 下载最新源代码。

● 编译 Docker image

docker build -t hcashorg/hcd

• 启动 hcd 并命名为 hcd-1

docker run  $-$ -name hcd $-1$   $-$ -rm  $-i$   $-$ t hcashorg/hcd

• 运行 hcctrl

docker exec hcd-1 hcctl getbestblock

## 运行 **HC** 节点

通过./hcd, 即可运行 hcd 全节点。

若想获得更多选项,可执行:

./hcd /help

若想结束运行,请执行:

Ctrl+c

程序默认的数据路径为~/.hcd/。如果首次运行时该路径不为空,请清空之后再运行节 点(清空前注意备份!)。

首次运行前需同步所有区块。

节点运行日志路径为~/.hcd/logs。

### 本地 **RPC** 调用

节点正常运行后,可通过 hcctl 进行交互来实现本地 RPC 调用。 例如:

oldclock@raven:~/hcd/cmd/hcctl\$ ./hcctl getinfo {

"version": 2000300,

 "protocolversion": 4, "blocks": 21201, "timeoffset": 0, "connections": 2, "proxy": "", "difficulty": 127474315.32294893, "testnet": false, "relayfee": 0.001, "errors": "" } 若想获取所有 RPC 命令列表,请执行: ./hcctl help 若想获取 RPC 调用的使用说明,请执行: ./hcctl help <RPCcmd> 例如: ./hcctl help getinfo